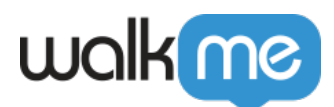

# [Workstation Mobile : Localisation et](https://support.walkme.com/fr/knowledge-base/workstation-mobile-localisation-et-multilingue/) [multilingue](https://support.walkme.com/fr/knowledge-base/workstation-mobile-localisation-et-multilingue/)

## Aperçu rapide

Le Mobile Workstation permet aux utilisateurs finaux d'adapter de manière transparente l'application à leur langue préférée, l'anglais étant l'option par défaut. La langue de traduction sélectionnée est automatiquement appliquée sur tous leurs appareils, éliminant le besoin de la configuration manuelle. Le processus de traduction comprend deux types de langues : la langue Workstation (localisation) et la langue des ressources (multilingue), assurant une expérience flexible et cohérente.

### En savoir plus

#### Langue de Workstation

La langue de l'application est la langue de l'interface Workstation. Les onglets, les paramètres et les widgets apparaîtront donc dans la langue Workstation sélectionnée.

Les traductions sont gérées par Walkme et accessibles à tous. Les langues prises en charge sont :

- Chinois
- Anglais
- Français
- Allemand
- Japonais
- Coréen (**Nouveau !**)
- Portugais
- Espagnol
- Turc

#### $\pmb{\times}$

#### Langue des ressources

WalkMe offre aux organisations de traduire leur contenu WalkMe à l'aide du multilangue de. Cela signifie que le contenu dans l'onglet Ressources peut être dans une langue différente de celle de l'application. Les langues disponibles pour les ressources sont à la discrétion de l'organisation.

 $\pmb{\times}$ 

<sup>71</sup> Stevenson Street, Floor 20 San Francisco, CA 94105 | 245 Fifth Avenue, STE 1501 New York, NY, 10016 | 421 Fayetteville St STE 215 Raleigh, NC 27601 [www.walkme.com](https://www.walkme.com)

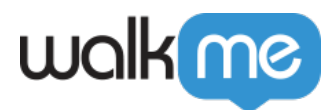

### Paramètres et déploiement

• Pour la langue des ressources - V[oir l'article multilingue pour apprendre à traduire le contenu](https://support.walkme.com/knowledge-base/multi-language/) [WalkMe](https://support.walkme.com/knowledge-base/multi-language/)

Les utilisateurs peuvent modifier la langue à tout moment par :

- 1. Ouvrez **l'onglet Paramètres** → L**angues**
- 2. Sélectionnez le type (Workstation/Ressources)
- 3. Sélectionner la langue préférée
- 4. Cliquez sur **Appliquer**